# 88W8997 Connections On i.MX8MM-EVK & L5.4.70\_2.3.0

# 1. Hardware

- i.MX8MM-EVK (LPDDR4 version)
- AW-CM276MA-PUR

# 2. Software

- Linux bsp 5.4.70\_2.3.0
- PCIE-WLAN-UART-BT-8997-LNX\_6\_1\_55-IMX8-16.92.21.p84.4-16.92.21.p84.4-MM6X16423.P6-GPL

# 3. Connection diagram

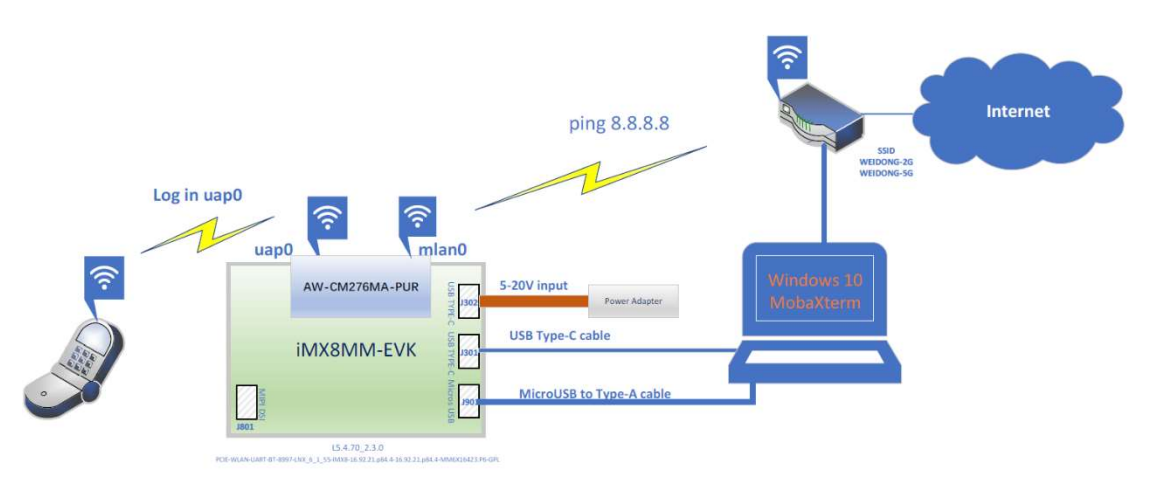

### Figure 1 Test diagram

# [Target]

- ① Starting uap0 first, then starting mlan0
- ② 3 or more mobiles connect uap0 and keep linking status
- ③ mlan0 connects router and keep running "ping 8.8.8.8"

# Confirming if mobiles link to uap0 are stable.

# 4. Preparation before test

① L5.4.70\_2.3.0 Demo Image

https://www.nxp.com/design/design-center/software/embedded-software/i-mx-software/embedded-linux-for-i-mx-applications-processors:IMXLINUX

Download it and burn it to eMMC on i.MX8MM-EVK

② 88W8997 FP92 driver

https://www.nxp.com/products/wireless-connectivity/wi-fi-plus-bluetooth-plus-802-15-4/2-4-5-ghz-dual-band-2x2-wi-fi-5-802-11ac-

plus-bluetooth-5-3-solution:88W8997?SAMLart=ST-AAF0E3YJDJej%2BJVBprc7Vu5rkUdez6F6xckQrAge91B7wDyUpDs99MT8#myDocument

Generic\_SD-WLAN-UART-BT-8997-LNX\_6\_1\_36-IMX8-16.92.21.p84.4-16.92.21.p84.4-MM6X16408.P2-GPL

- ③ Building wifi driver for 5.4.70\_2.3.0
- ④ Copying Firmware & built driver to home directory of i.MX8MM-EVK

exe bin\_wlan/moal.ko bin\_wlan/wifidired.<br>him\_wlan/uaputl.exe<br>him\_lan/ualand างกัน อย่างแก่ Din Man README\_RBC bin\_wlan./load bin\_wlan./mlan.event<br>ADME\_MLAN bin\_wlan./README\_DAP bin\_wlan...html bin\_wlan./mlan.autl<br>ADME\_MLAN= bin\_plan\_mechane\_wran.org bin\_plan\_mechane\_mechane\_mechane\_mechane\_mechan

[Note] Log in board through SSH, so we need ethernet, don't forget it.

#### ⑤ Replacing original driver files & FW with above built driver & FW

root@imx8mmevk:~/bin\_wlan# cp ./\*.ko /lib/modules/5.4.70-2.3.0+g4f2631b022d8/kernel/drivers/net/wireless/nxp/mxm\_wifiex/wlan\_src/ root@imx8mmevk:~/bin\_wlan# cp ../FwImage/pcieuart8997\_combo\_v4.bin /lib/firmware/nxp/

#### ⑥ Checking wifi\_mod\_para.conf

```
PCIE8997 = { 
         cfg80211_wext=0xf 
         wfd_name=p2p 
         max_vir_bss=1 
         cal_data_cfg=none 
         drv_mode=3
         ps_mode=2 
         auto_ds=2 
         fw_name=nxp/pcieuart8997_combo_v4.bin 
}
```
We only need STA & AP, so set drv\_mod=3

### ⑥ wpa\_supplicant.conf Configuration for STA (mlan0)

# nano /etc/wpa\_supplicant.conf

```
ctrl_interface=/var/run/wpa_supplicant 
update_config=1 
network={ 
      ssid="WEIDONG-2G" 
       psk="Apple_20220801" 
       proto=RSN 
       key_mgmt=WPA-PSK 
       pairwise=CCMP TKIP 
       group=CCMP TKIP 
}
```
### ⑦ hostapd.conf configuration for AP (uap0)

# mv /etc/hostapd.conf /etc/hostapd-bak.conf

# nano /etc/hostapd.conf

```
ctrl_interface=/var/run/hostapd 
interface=uap0 
driver=nl80211 
ssid=8997-uap0_2G 
hw_mode=g
channel=1 
max_num_sta=10 
auth_algs=1 
beacon_int=100 
dtim_period=1 
wmm_enabled=1 
ignore_broadcast_ssid=0
wpa_key_mgmt=WPA-PSK 
wpa=2 
wpa_pairwise=CCMP 
wpa_passphrase=1234567890 
own_ip_addr=192.168.6.2
```
### ⑧ udhcpd configuration for AP (uap0)

# nano udhcpd.conf

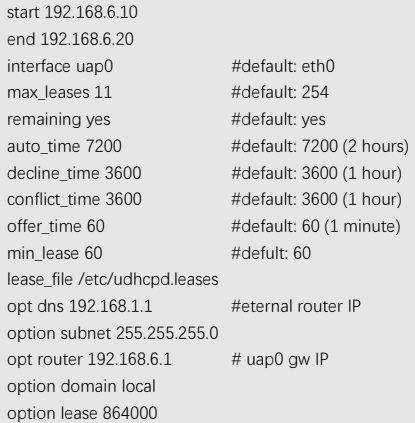

# touch /etc/udhcpd.leases

### 5. Starting test

① Stopping connmand service

# systemctl stop connman.service

② loading wifi driver

# modprobe moal mod\_para=nxp/wifi\_mod\_para.conf

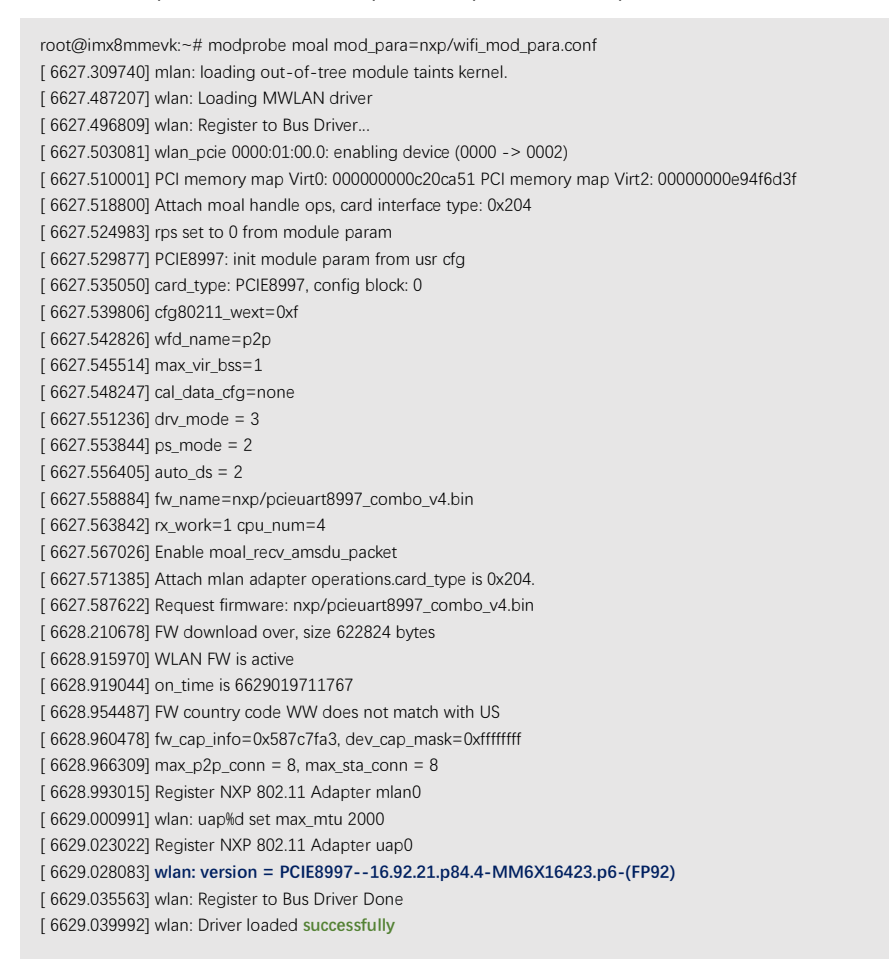

### ③ Starting uap0

- # ifconfig uap0 192.168.6.2 netmask 255.255.255.0 up
- 

# hostapd -d -B /etc/hostapd.conf<br>
n189211: hviden s510 not in use<br>
n189211: articles s51 not in use<br>
n189211: articles s52<br>
n18921: wang-stress-82<br>
n18921: key,mgmt\_suttes=82<br>
n18921: party-sutter-820<br>
n18921: party-sutte hidden SSID not in use uap0: Setup of interface done.

# udhcpd -S /etc/udhcpd-uap0.conf -f &

④ Connect mobile to uap0

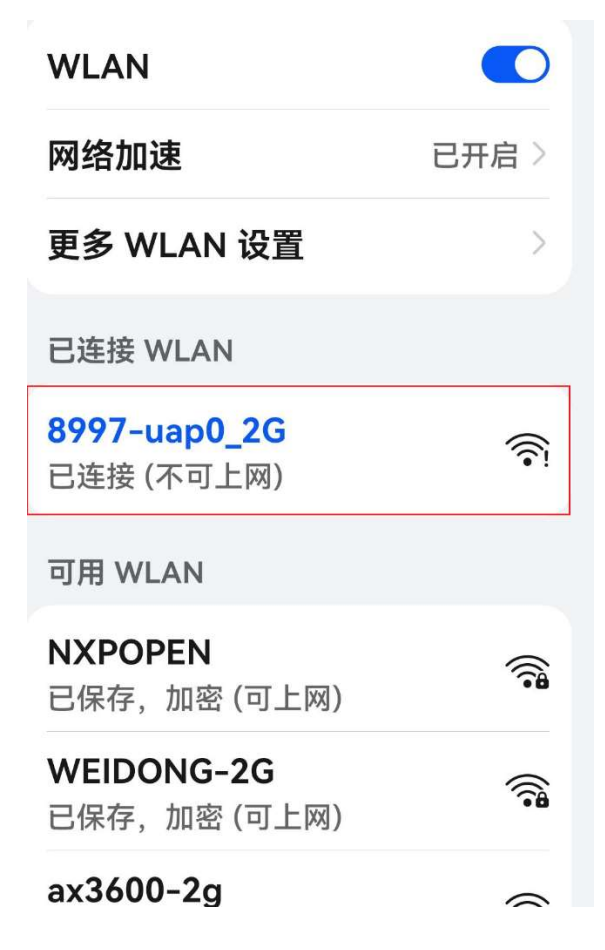

#### ⑤ Starting STA (connect mlan0 to external router)

# wpa\_supplicant -d -B -i mlan0 -c /etc/wpa\_supplicant.conf -Dnl80211 &

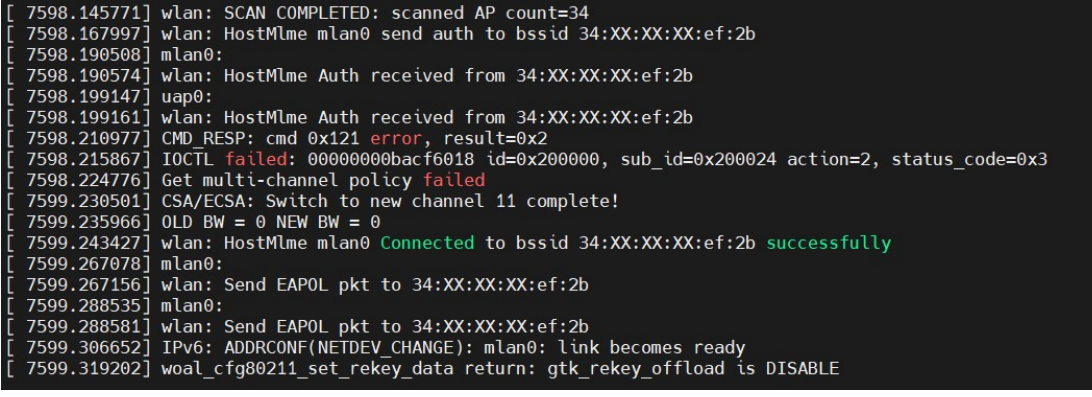

# udhcpc -i mlan0

root@imx8mmevk:~# root@imx8mmevk:~# root@imx8mmevk:~# udhcpc -i mlan0 udhcpc: started, v1.31.0 udhcpc: sending discover udhcpc: sending select for 192.168.1.101<br>udhcpc: lease of 192.168.1.101 obtained, lease time 7200<br>/etc/udhcpc.d/50default: Adding DNS 165.114.52.147 /etc/udhcpc.d/50default: Adding DNS 165.114.89.4<br>root@imx8mmevk:~#

```
root@imx8mmevk:~# ping 8.8.8.8<br>PING 8.8.8.8 (8.8.8.8) 56(84) bytes of data.
64 bytes from 8.8.8.8: icmp seq=1 ttl=107 time=51.7 ms
64 bytes from 8.8.8.8: icmp_seq=2 ttl=107 time=57.6 ms
64 bytes from 8.8.8.8: icmp_seq=3 ttl=107 time=48.5 ms<br>64 bytes from 8.8.8.8: icmp_seq=4 ttl=107 time=61.9 ms<br>64 bytes from 8.8.8.8: icmp_seq=5 ttl=107 time=61.9 ms<br>64 bytes from 8.8.8.8: icmp_seq=6 ttl=107 time=45.3 ms<br>64
64 bytes from 8.8.8.8: icmp_seq=7 ttl=107 time=48.5 ms
64 bytes from 8.8.8.8: icmp_seq=8 ttl=107 time=51.4 ms<br>64 bytes from 8.8.8.8: icmp_seq=8 ttl=107 time=51.4 ms<br>64 bytes from 8.8.8.8: icmp_seq=10 ttl=107 time=48.1 ms
```
6 Observing uap0 connections on mobile

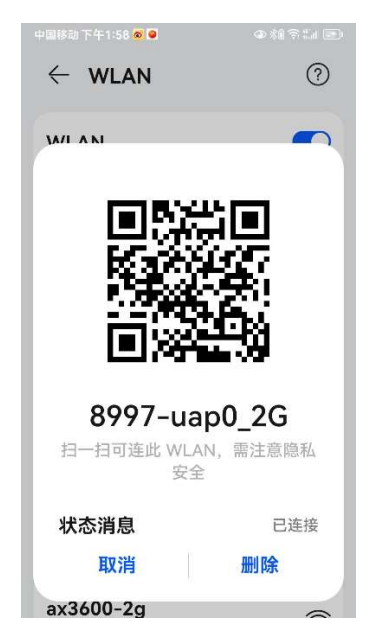

 Run these 2 commands, then ping network address directly. # echo "nameserver 8.8.8.8" >> /etc/resolv.conf # echo "nameserver 8.8.4.4" >> /etc/resolv.conf

Then run ping command on SSH terminal.

# ping www.baidu.com

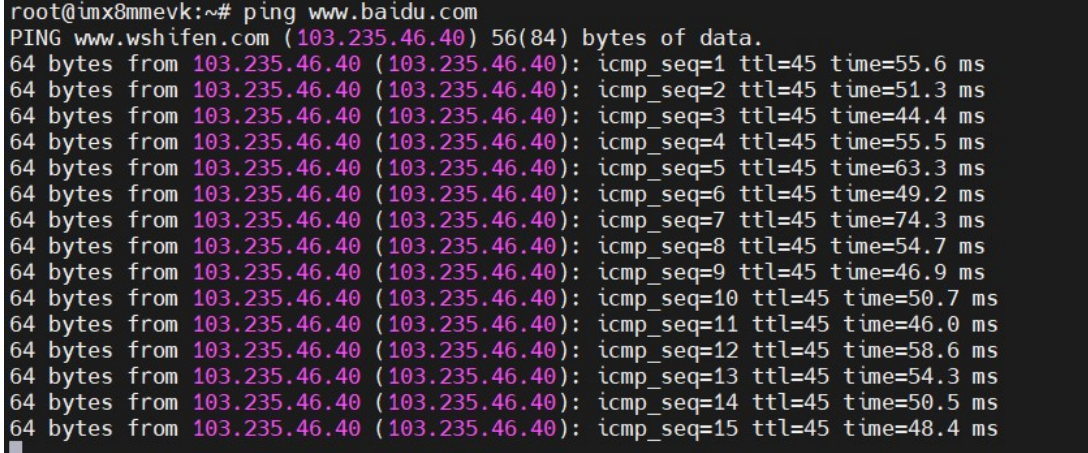

Serial terminal & SSH terminal run ping commands at the same time.

- Serial terminal : ping 8.8.8.8
- SSH terminal : ping www.baidu.com

Connectivity Team of NXP TIC Weidong Sun 26-Mar-2024